## Resource Exchange Manager dialog

The Resource Exchange Manager dialog enables to analyze and manage the Resource Exchanges data. You can:

- · Edit existing Resource Exchanges by adding new Resource Exchange Items
- Realize or ignore existing Resource Exchanges on selected relationship
- Change the Resource Exchange Item.

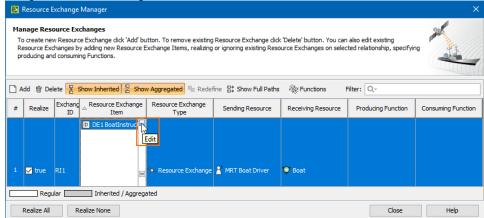

Specify producing and consuming Functions.

## To open the Resource Exchange Manager dialog

- 1. Select Resource Connector, Association, Function Control Flow, Function Object Flow, or Resource Message in the diagram pane.
- 2. On the smart manipulator, click . The **Resource Exchange Manager** dialog opens.

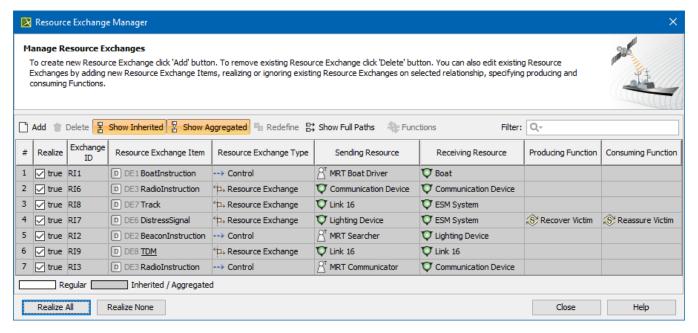

## Related procedures

- Creating Resource Exchange in P1 diagram
- Creating Resource Exchange in P2 diagram
- Creating P3 table
- Creating Resource Exchange in P4 Resource Functions diagram
- Creating Resource Exchange in P6 diagram
- Creating Resource Exchange in SvcV-10c diagram
- Creating Resource Exchanges in SV-1 diagram
- Creating Resource Exchange in SV-1 Internal diagram

- Creating Resource Exchange in SV-2 Internal diagram
  Creating Resource Exchange in SV-2 diagram
  Creating Resource Exchange in SV-4 Systems Functionality Description diagram
  Creating Resource Exchange in SV-10c diagram
  Realized Resource Exchange wizard